CDP Public Cloud Management Console

# **Control Plane Auditing**

Date published: 2019-08-22 Date modified:

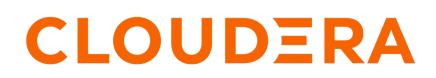

https://docs.cloudera.com/

# **Legal Notice**

© Cloudera Inc. 2024. All rights reserved.

The documentation is and contains Cloudera proprietary information protected by copyright and other intellectual property rights. No license under copyright or any other intellectual property right is granted herein.

Unless otherwise noted, scripts and sample code are licensed under the Apache License, Version 2.0.

Copyright information for Cloudera software may be found within the documentation accompanying each component in a particular release.

Cloudera software includes software from various open source or other third party projects, and may be released under the Apache Software License 2.0 ("ASLv2"), the Affero General Public License version 3 (AGPLv3), or other license terms. Other software included may be released under the terms of alternative open source licenses. Please review the license and notice files accompanying the software for additional licensing information.

Please visit the Cloudera software product page for more information on Cloudera software. For more information on Cloudera support services, please visit either the Support or Sales page. Feel free to contact us directly to discuss your specific needs.

Cloudera reserves the right to change any products at any time, and without notice. Cloudera assumes no responsibility nor liability arising from the use of products, except as expressly agreed to in writing by Cloudera.

Cloudera, Cloudera Altus, HUE, Impala, Cloudera Impala, and other Cloudera marks are registered or unregistered trademarks in the United States and other countries. All other trademarks are the property of their respective owners.

Disclaimer: EXCEPT AS EXPRESSLY PROVIDED IN A WRITTEN AGREEMENT WITH CLOUDERA, CLOUDERA DOES NOT MAKE NOR GIVE ANY REPRESENTATION, WARRANTY, NOR COVENANT OF ANY KIND, WHETHER EXPRESS OR IMPLIED, IN CONNECTION WITH CLOUDERA TECHNOLOGY OR RELATED SUPPORT PROVIDED IN CONNECTION THEREWITH. CLOUDERA DOES NOT WARRANT THAT CLOUDERA PRODUCTS NOR SOFTWARE WILL OPERATE UNINTERRUPTED NOR THAT IT WILL BE FREE FROM DEFECTS NOR ERRORS, THAT IT WILL PROTECT YOUR DATA FROM LOSS, CORRUPTION NOR UNAVAILABILITY, NOR THAT IT WILL MEET ALL OF CUSTOMER'S BUSINESS REQUIREMENTS. WITHOUT LIMITING THE FOREGOING, AND TO THE MAXIMUM EXTENT PERMITTED BY APPLICABLE LAW, CLOUDERA EXPRESSLY DISCLAIMS ANY AND ALL IMPLIED WARRANTIES, INCLUDING, BUT NOT LIMITED TO IMPLIED WARRANTIES OF MERCHANTABILITY, QUALITY, NON-INFRINGEMENT, TITLE, AND FITNESS FOR A PARTICULAR PURPOSE AND ANY REPRESENTATION, WARRANTY, OR COVENANT BASED ON COURSE OF DEALING OR USAGE IN TRADE.

# **Contents**

| Auditing Control Plane activity              | 4  |
|----------------------------------------------|----|
| Control Plane auditing data model            | 4  |
| CDP service event                            |    |
| API request event<br>Interactive login event | 6  |
| Interactive login event                      | 6  |
| CDP service event sources and names          | 7  |
| Retrieving audit events                      | 10 |

# **Auditing Control Plane activity**

Auditing is used to collect or log evidence of activity in a system that auditors can use to both track and analyze to answer questions such as: Who made a change to the system? When did a change happen? What exactly changed? Why was a change authorized?

Control Plane auditing is based on the concept of an audit event. An audit event is a record of an audited action which is typically a change in the system that is important enough to keep a record of. However, even some read-only actions are audited, because it might be important to know who was able to see information in the system, and not just who could alter it.

Control Plane auditing is scoped to actions that occur within the CDP Control Plane. Audit events are not collected from workload clusters; in fact, many Control Plane audit events are collected without the need for any workload clusters to exist.

In Private Cloud, Control Plane audit data are sent to an OTEL collector. The OTEL collector can be configured to send data to external systems – such IBM Guardian – using the syslog OTEL exporter.

The following image shows the Private Cloud Control Plane auditing architecture:

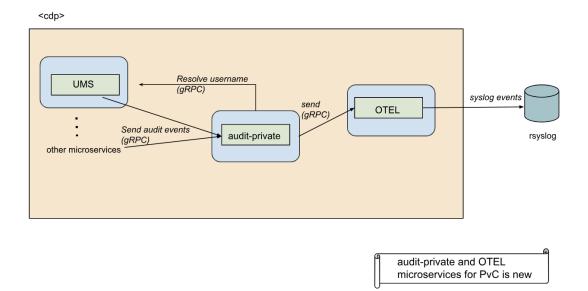

## **Control Plane auditing data model**

### Three are three categories of audit events.

#### CDP service events

For actions that a service within the CDP Control Plane undertakes. These actions are often as a result of human activity, but can also result from autonomous processes within the Control Plane.

#### API request events

For calls to public API endpoints. These events are analogous to access logs kept by web servers. Because an API call often leads to actions within the CDP Control Plane, an API request often connects to one or more CDP service events.

#### Interactive login events

For logins to the CDP Control Plane.

All three categories of audit events share the following common fields:

| Field name     | Description                                                             | Example                  |
|----------------|-------------------------------------------------------------------------|--------------------------|
| version        | Version of the audit event model                                        | 1.0.0                    |
| ID             | Unique identifier for the event                                         | a random UUID            |
| source         | Control plane service that submitted the event                          | iam                      |
| name           | Type of action being audited                                            | createGroupServiceEvent  |
| timestamp      | Time when the action occurred                                           | 2020-03-18T01:02:03Z     |
| actor identity | Who initiated the action                                                | see below                |
| account ID     | Identifier for account within which the action occurred                 | a UUID                   |
| request ID     | Identifier for API request that led to the action                       | a UUID                   |
| result code    | A string describing the result of the action, whether successful or not | INVALID_ARGUMENT         |
| result message | A short message further describing the result                           | The group already exists |

Each event source (service) defines its own event names. So, two sources may emit events with the same name, but for different actions. Events for an action within one source always use the same name.

An actor is an entity that causes an action to occur. In an audit event, an actor may be specified one of two ways.

#### Actor CRN

For a human actor, or for the special "internal" actor

#### Actor service name

For an antonymous process initiated by a control plane service (reserved for future use)

It is possible for the actor service name and the source in an audit event to be different. For example, a high-level service A may kick off an autonomous process that makes calls to another service B to make changes; audit events from that process would have actor service name A but source B.

Every call to the Control Plane public API receives a request ID. The request ID propagates through the Control Plane to services that perform actions, and audit events from those services include the request ID. Therefore, a request ID can be used to tie together multiple audit events under the umbrella of a single API request.

Most audit events include result information, but sometimes that information may be missing. This indicates that the event source experienced a failure such that it could not submit the result information for an event after submitting its initial, known set of information.

For example, consider the action to grant a role to a user. The event source responsible for this action starts by submitting an audit event for role creation, including all the information known before attempting the action: the user CRN, the role CRN, and perhaps more. After role creation either succeeds or fails, the source appends result information to the event. However, if the source crashes, it cannot append the result information. When this happens, at least the initial, known information is recorded in an audit event.

### **CDP service event**

A CDP service event contains additional fields.

| Field name         | Description                                           | Example                 |
|--------------------|-------------------------------------------------------|-------------------------|
| details version    | Schema version for the additional details content     | 2020-03-31              |
| additional details | JSON containing additional event-specific information | { "groupCrn" : "crn:" } |

| resource CRNs | CRNs for an affected resource, if applicable (may be multiple values) | crn:altus:iam:us-west-1:altus:role:PowerUser |
|---------------|-----------------------------------------------------------------------|----------------------------------------------|

Usually there is much more information about an action than can fit into the common audit event fields. The additional details field holds that additional information in a structured way. Each event source defines the details structure for each type of event (by event source / name) it generates.

### **API request event**

An API request event contains additional fields.

| Field name          | Description                                               | Example                                                                               |
|---------------------|-----------------------------------------------------------|---------------------------------------------------------------------------------------|
| request parameters  | JSON format of API request                                | { "param1": }                                                                         |
| response parameters | JSON format of API response                               | { "param1": }                                                                         |
| mutating            | Boolean indicating if this API call changes resource data | true                                                                                  |
| apiVersion          | Version of the API called                                 | 2020-03-31                                                                            |
| source IP address   | IP address from where the request originated              | 192.168.0.1                                                                           |
| user agent          | User agent string of the request                          | Mozilla/5.0 (Macintosh; Intel Mac OS X<br>10.15; rv:74.0) Gecko/20100101 Firefox/74.0 |

The request ID field can be used to tie an API request event to corresponding CDP service events, because CDP Control Plane services propagate the request ID initially generated for an API request through all resulting service activity.

### Interactive login event

There are sufficient additional details about Control Plane login events that they merit their own category. An interactive login event contains the following additional fields. Here, an identity provider is an authentication system outside of the Control Plane that keeps identity information about users, such as Okta.

| Field name                   | Description                                                          | Example                                                     |
|------------------------------|----------------------------------------------------------------------|-------------------------------------------------------------|
| identity provider CRN        | CRN of the identity provider as known by the control plane           | crn:altus:iam:us-<br>west-1:altus:samlProvider:cloudera-sso |
| identity provider session ID | identifier assigned to the login session by the identity provider    | TBD                                                         |
| identity provider user ID    | identifier of the user as stored in the identity provider            | spongebob@cloudera.com (for Cloudera SSO,<br>email is used) |
| email                        | email address of the user logging in                                 | spongebob@cloudera.com                                      |
| first name                   | first (given) name of the user logging in                            | Spongebob                                                   |
| last name                    | last name (family name / surname) of the user logging in             | Squarepants                                                 |
| account admin                | a Boolean flag indicating if the login is for an administrative user | true                                                        |
| groups                       | names of groups to which the user belongs in their account           | TBD                                                         |
| source IP address            | IP address of the user logging in                                    | 192.168.0.1                                                 |
| user CRN                     | CRN of the user logging in                                           | crn:                                                        |

The account admin flag is only available if login succeeds. The user CRN is not known until login is attempted, and the CRN is not always recorded when login fails (for example, if the user's account cannot be determined by the Control Plane). Remaining fields are filled in before the user login attempt, and so should be present in every event.

### **CDP service event sources and names**

CDP defines many service event sources and names.

The defined CDP service event sources and names will expand in the future.

| Event source | Event name                     | Action                                                                        |
|--------------|--------------------------------|-------------------------------------------------------------------------------|
| iam          | AssignRoleServiceEvent         | Assignment of a role to a user                                                |
|              | CreateUserServiceEvent         | Creation of a new user in the control plane                                   |
|              | CreateGroupServiceEvent        | Creation of a new group                                                       |
|              | DeleteGroupServiceEvent        | Deletion of an existing group                                                 |
|              | InteractiveLogoutEvent         | Interactive logout by a user in the control plane.                            |
|              | UnassignRoleServiceEvent       | Removal of a role from a user                                                 |
| Env          | check-environment-connectivity | Checks connectivity to a Private<br>Cloud environment                         |
|              | get-environment-setting        | Read a configuration setting from the environment service                     |
|              | list-environments              | Lists environments                                                            |
|              | create-private-environment     | Creates a new Private Cloud<br>environment                                    |
|              | describe-environment           | Describes an environment                                                      |
|              | delete-environment             | Deletes an environment                                                        |
| User         | add-machine-user-to-group      | Add a machine user to a group                                                 |
|              | assign-group-role              | Assign a role to a group                                                      |
|              | assign-machine-user-role       | Assign a role to a machine user                                               |
|              | create-group                   | Create a group                                                                |
|              | create-machine-user            | Creates a machine user. A machine<br>user cannot login to the CDP<br>console. |
|              | create-machine-user-access-key | Creates a new access key for a machine user                                   |
|              | delete-group                   | Delete a group                                                                |

| Event source | Event name                       | Action                                                                           |
|--------------|----------------------------------|----------------------------------------------------------------------------------|
|              | delete-machine-user              | delete-machine-user                                                              |
|              | get-account                      | Retrieves information about the CDP account                                      |
|              | get-account-messages             | Get account messages                                                             |
|              | get-default-identity-provider    | Retrieves the CRN of the default identity provider                               |
|              | get-user                         | Gets information on a user                                                       |
|              | list-access-keys                 | Lists access keys                                                                |
|              | list-group-assigned-roles        | Lists the group's assigned roles                                                 |
|              | list-group-members               | List the members of a group                                                      |
|              | list-groups                      | Lists groups                                                                     |
|              | list-groups-for-machine-user     | List the groups that the machine user belongs to                                 |
|              | list-machine-user-assigned-roles | Lists the machine user's assigned roles                                          |
|              | list-machine-users               | list-machine-users                                                               |
|              | list-resource-assignees          | List the resource assignees and their respective resource roles for the resource |
|              | list-resource-roles              | Lists all the available resource roles                                           |
|              | list-user-assigned-roles         | Lists the user's assigned roles                                                  |
|              | list-users                       | Lists users                                                                      |
|              | remove-machine-user-from-group   | Remove a machine user from a group                                               |
|              | remove-user-from-group           | Remove a user from a group                                                       |
|              | unassign-group-resource-role     | Unassign a resource role from a group                                            |
|              | unassign-group-role              | Unassign a role from a group                                                     |
|              | unassign-machine-user-role       | Unassign a role from a machine user                                              |
|              | unassign-user-resource-role      | Unassign a resource role from a user                                             |
|              | unassign-user-role               | Unassign a role from a user                                                      |
|              | •                                |                                                                                  |

| Event source | Event name             | Action                                         |
|--------------|------------------------|------------------------------------------------|
|              | update-access-key      | Updates an access key                          |
|              | update-group           | Update a group                                 |
|              | update-user            | Updates a user                                 |
| drs          | create-backup          | Creates a backup for the control plane         |
|              | delete-backup          | Deletes a control plane backup                 |
|              | describe-backup        | Describes the backup                           |
|              | describe-restore       | Restores the backup                            |
|              | get-logs               | get-logs                                       |
|              | list-backups           | Lists backups                                  |
|              | list-restores          | Lists restores                                 |
|              | restore-backup         | Restores backup                                |
| compute      | getResourcePool        | Get Resource Pool Object                       |
|              | getResourcePoolSubtree | Get Resource Pool Subtree                      |
|              | getInstantMetricsValue | Get instant value for requested metric queries |
|              | getRangeMetricsValue   | Get range value for requested metric query     |

The schemas for the additional details JSON for each event are defined in the CDP Control Plane Audit Event Details Documentation.

### **Cloudera Data Warehouse audit events**

| Event source | Event name         | Action                                |
|--------------|--------------------|---------------------------------------|
| dw           | CreateEnvironment  | Activation of an environment in CDW   |
|              | DeleteEnvironment  | Deactivation of an environment in CDW |
|              | RebuildEnvironment | Rebuilding of an environment in CDW   |
|              | UpdateEnvironment  | Updating a CDW environment            |
|              | UpgradeEnvironment | Upgrading a CDW environment           |
|              | CreateDbCatalog    | Creation of a Database Catalog        |
|              | DeleteDbCatalog    | Deleting a Database Catalog           |
|              | StartDbCatalog     | Starting a Database Catalog           |
|              | StopDbCatalog      | Stopping a Database Catalog           |
|              | UpdateDbCatalog    | Updating a Database Catalog           |

9

| Event source | Event name                    | Action                                    |
|--------------|-------------------------------|-------------------------------------------|
|              | CloneDbCatalog                | Cloning a Database Catalog                |
|              | UpgradeDbCatalog              | Upgrading a Database Catalog              |
|              | CreateHiveVirtualWarehouse    | Creation of a Hive Virtual Warehouse      |
|              | DeleteHiveVirtualWarehouse    | Deletion of a Hive Virtual Warehouse      |
|              | StartHiveVirtualWarehouse     | Starting a Hive Virtual Warehouse         |
|              | StopHiveVirtualWarehouse      | Stopping a Hive Virtual Warehouse         |
|              | UpdateHiveVirtualWarehouse    | Updating a Hive Virtual Warehouse         |
|              | CloneHiveVirtualWarehouse     | Cloning a Hive Virtual Warehouse          |
|              | UpgradeHiveVirtualWarehouse   | Upgrading a Hive Virtual Warehouse        |
|              | CreateImpalaVirtualWarehouse  | Creation of an Impala Virtual Warehouse   |
|              | DeleteImpalaVirtualWarehouse  | Deletion of an Impala Virtual Warehouse   |
|              | StartImpalaVirtualWarehouse   | Starting an Impala Virtual Warehouse      |
|              | StopImpalaVirtualWarehouse    | Stopping an Impala Virtual Warehouse      |
|              | UpdateImpalaVirtualWarehouse  | Updating an Impala Virtual Warehouse      |
|              | CloneImpalaVirtualWarehouse   | Cloning an Impala Virtual Warehouse       |
|              | UpgradeImpalaVirtualWarehouse | Upgrading an Impala Virtual Warehouse     |
|              | SetServerSetting              | Setting of a server configuration         |
|              | CreateDataViz                 | Creation of a Data Visualization instance |
|              | DeleteDataViz                 | Deleting a Data Visualization instance    |
|              | UpdateDataViz                 | Updating a Data Visualization instance    |
|              | UpgradeDataViz                | Upgrading a Data Visualization instance   |

## **Retrieving audit events**

In Private Cloud, Control Plane audit data can be retrieved by configuring the OpenTelemetry (OTel) collector. The OTel collector can be configured to send data to external systems – such IBM Guardian – using the syslog OTel exporter.

### **OTel collector configuration**

The OTel collector is used to receive the audit events. It supports the following three types of data:

- Traces
- Metrics
- Logs

The audit events are treated as logs in the OTel collector. Currently configuration of an OpenTelemetry exporter is only possible by editing the Kubernetes configmap cdp-release-opentelemetry-collector in the <cdp-project> namespace.

The default config contains only the logging exporter. To collect audit events in an external system such as rsyslog, the appropriate exporter config needs to be added there. To edit the configmap, run the following command:

kubectl edit cm cdp-release-opentelemetry-collector -n <cdp-project>

The default structure of the configmap is as follows:

```
# Valid values are "daemonset", "deployment", and "statefulset".
mode: "deployment"
config:
 receivers:
    jaeger: null
    prometheus: null
    zipkin: null
  service:
    pipelines:
      logs:
        exporters:
          - logging
        processors:
          - memory_limiter
          - batch
        receivers:
          - otlp
      metrics: null
      traces: null
ports:
  jaeger-compact:
    enabled: false
  jaeger-thrift:
    enabled: false
  jaeger-grpc:
    enabled: false
  zipkin:
    enabled: false
```

#### **Forwarding to OTel**

Forwarding of audit events to the OTel collector is disabled by default. You can enable OTel to receive audit events by configuring the following environment variable:

#### Syslog OTel exporter configuration

This section provides an example of how to modify the OTel configmap to send audit events to a rsyslog endpoint using the syslog exporter. An example of adding a syslog exporter is described below. For additional information about the syslog exporter example, see: https://github.com/open-telemetry/opentelemetry-collector-contrib/blob/main/exporter/syslogexporter/examples/config\_with\_syslog\_receiver.yaml

Sample syslog insecure configuration

The following snippet from the cdp-release-opentelemetry-collector configmap shows how to configure a syslog exporter without TLS:

```
apiVersion: v1
data:
relay: |
exporters:
logging:
verbosity: basic
```

```
syslog:
    network: tcp
    port: 514
    endpoint: adt-demo-1.vpc.cloudera.com
    tls:
        insecure: true
    protocol: rfc3164
.
.
.
pipelines:
    logs:
        exporters:
        logs:
        exporters:
        logging
        - syslog
```

Additionally syslog needs to be added under the services | logs | pipelines | exporters section.

In this example the rsyslog audit events are logged under: /var/log/messages:

```
Aug 30 22:45:35 ena-3.vpc.cloudera.com - {"action":"setEnvironmentSetting","
actor_crn":"crn:altus:iam:us-west-1:8f5a8f29-7834-4b66-8946-ebd7d2cf8508:use
r:17aa0daf-4f92-45fa-a8c9-6ca0478eec31","agent":"environments","evtTime":169
3435535994,"id":"c1080e42-b0ba-4bd4-b1dd-4bd0f7881f49","reqUser":"admin","re
quest_id":"44c24ab0-34bb-456a-a945-f10a72ad49c7","response_parameters":"{ }"
Aug 30 22:46:45 ena-3.vpc.cloudera.com - {"action":"getUser","actor_crn":
"crn:altus:iam:us-west-1:8f5a8f29-7834-4b66-8946-ebd7d2cf8508:user:17aa0daf-
4f92-45fa-a8c9-6ca0478eec31","agent":"iam","api_version":"_API_VERSION__","
cliIP":"10.42.1.7","evtTime":1693435605667,"id":"58724fb9-69d5-4a92-b1f5-541
2809a9e8c","mutating":"false","reqData":"{ \"userId\": null }","reqUser":"ad
min","request_id":"ec66f71d-ce19-4d11-be4d-b7372bd7a23a","user_agent":"Mozil
la/5.0 (Macintosh; Intel Mac OS X 10_15_7) AppleWebKit/537.36 (KHTML, like G
ecko) Chrome/116.0.0.0 Safari/537.36"}
```

Sample syslog secure configuration

The following example shows how to configure a server CA for TLS. The ca\_file must have the value /etc/opt/certs/c a.pem as that is the Private Cloud truststore file.

```
apiVersion: v1
data:
  relay: |
    exporters:
      logging:
        verbosity: basic
      syslog:
       network: tcp
       port: 6514
       endpoint: <rsyslog-hostname>
       tls:
         ca_file: /etc/opt/certs/ca.pem
       protocol: rfc3164
      pipelines:
        logs:
          exporters:
          - logging
          - syslog
```

Please note that this configuration will only work if the rsyslog server has TLS configured. Additional information on rsyslog TLS is available here: https://www.rsyslog.com/doc/master/tutorials/tls.html

We support TLS out of the box. mTLS is not supported – to configure mTLS, see TLS Configuration Settingsfor more information.

For added context, the following steps were done to test rsyslog using TLS. This test was done on a machine running RHEL 8.8.

The following lines were added to /etc/rsyslog.conf

```
module(
load="imtcp"
StreamDriver.Name="gtls"
StreamDriver.Mode="1"
StreamDriver.Authmode="anon"
) # needs to be done just once
input(type="imtcp" port="6514")
#### GLOBAL DIRECTIVES ####
global(
DefaultNetstreamDriver="gtls"
DefaultNetstreamDriverCAFile="/certs/myCA.pem"
DefaultNetstreamDriverCertFile="/certs/rsyslog.crt"
DefaultNetstreamDriverKeyFile="/certs/rsyslog.key"
```

If GnuTLS library is not already present, it must be installed:

yum install rsyslog-gnutls

The certs were created using a self-signed CA. The commands are:

```
# Create the CA private key
openssl genrsa -out myCA.key 2048
# Create the CA public key
openssl req -x509 -new -nodes -key myCA.key -sha256 -days 1825 -out myCA.pem
# Create the server cert private key
openssl genrsa -out rsyslog.key 2048
# Create a certificate signing request using the private key above
openssl req -new -key rsyslog.key -out rsyslog.csr
# Create an ext file rsyslog.ext with the contents below
basicConstraints=CA:FALSE
keyUsage = digitalSignature, nonRepudiation, keyEncipherment, dataEncipherm
ent
subjectAltName = @alt_names
[alt_names]
DNS.1 = <rsyslog-hostname>
# Create the server cert
openssl x509 -req -in rsyslog.csr -CA myCA.pem -CAkey myCA.key -CAcreatese
rial -out rsyslog.crt -days 825 -sha256 -extfile rsyslog.ext
```

Import the CA cert myCA.pem into the miscellaneous section of the CA certificates from the Control Plane UI.

If you are not using a trusted CA cert, the server cert rsyslog.crt must also be imported.